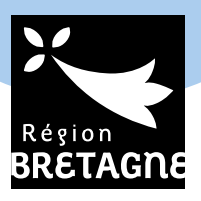

# **Transport scolaire BREIZHGO**

# *Inscrivez-vous en ligne sur breizhgo.bzh*

# *à compter de la fin mai 2022*

# *Simple & rapide*

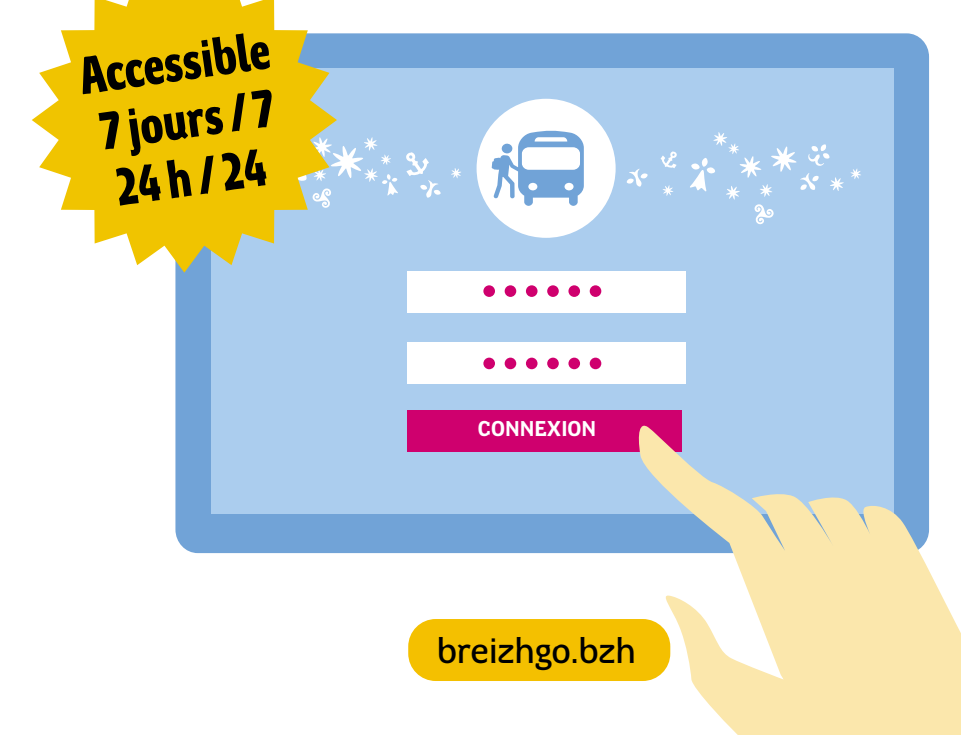

**INSCRIPTION EN LIGNE AU TRANSPORT SCOLAIRE** 

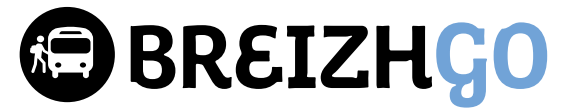

### *Simple & rapide*

### **Pourquoi s'inscrire en ligne ?**

Vous devez réaliser l'inscription au transport scolaire de votre enfant, en vous connectant sur le site **breizhgo.bzh** à compter de la fin mai. Au-delà du **18 juillet 2022**, une majoration de 30 euros pour inscription tardive sera appliquée. Si votre enfant était déjà inscrit l'année passée, vous recevrez un email vous avertissant de l'ouverture des inscriptions en ligne.

#### **L'inscription en ligne, c'est :**

- **un espace unique pour l'inscription de vos enfants**
- **accessible 7 jours/7 et 24h/24**
- **simple et rapide**

En cas de réinscription, les informations concernant votre enfant sont préremplies. Il ne vous reste qu'à les vérifier et à les valider.

### **Comment réaliser votre inscription en ligne ?**

- **Rendez-vous sur breizhgo.bzh**, rubrique Transports scolaires.
- <sup>2</sup> Choisissez votre département de résidence puis cliquez sur le lien «Inscription en ligne».
- 3 Renseignez une adresse email. Elle vous servira d'identifiant personnel et sera conservée d'une année sur l'autre.
- 4 Répondez à la question suivante : « un de vos enfants était-il inscrit aux transports scolaires pour l'année 2021-2022 ? ».
- 5 Un email vous sera adressé à cette adresse. Il contient un lien vous permettant d'accéder au formulaire d'inscription en ligne.
- 6 Remplissez les différents champs du formulaire en ligne, ajoutez une photo d'identité de votre enfant et validez votre demande.

Une fois la demande validée, vous recevrez un accusé réception par email et vous pourrez accéder à votre espace famille pour suivre l'instruction de votre dossier.

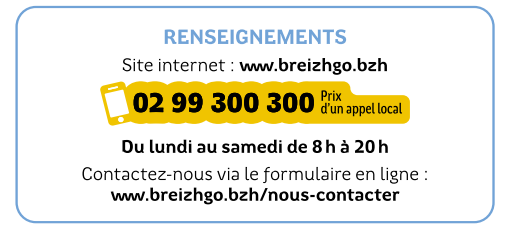